# Point Cloud Registration Based on Feature Lines Derived from Depth Difference

*Tetsuji Konno Kouichi Konno Tadahiro Fujimoto Norishige Chiba*  Faculty of Engineering, Iwate University

**ABSTRACT**

## Registration of multiple point cloud data

- Based on a "*feature-line-matching*" approach, and consists of following two steps.

- STEP1. Feature line Extraction.
- STEP2. Registration

#### Advantage

- Our algorithm works well for scanned data such as data of linear buildings.

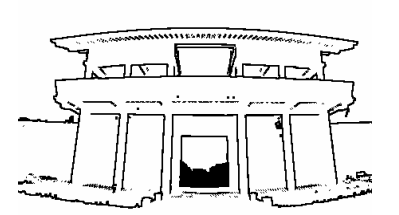

Figure 2. Depth Edge image. (View from the front)

### Feature Line Extraction

(1) Extracts edges and makes the "*Depth Edge*" image from a point cloud data (Fig 2, 3).

- Depth Edge is set of feature lines, that correspond to a portion with the large difference of the neighboring pixels depth value.

Figure 3. Depth Edge image.

**OVERVIEW OF OUR METHOD**

(View from the right-hand side)

- (2) Edges are converted into line segments in 3D space.
	- The number of straightly lined pixels on a feature line is the number of vertices that construct the line segment in 3D space.
- (3) Merging and optimization.
	- Algorithm checks each pair of line for merging condition.
	- If all vertices of this two line exist within the area with R radius from an infinite line, they are merged into a one line (Fig 4).

#### Registration Algorithm

- (1) Makes the geometrical transformation.
	- It calculates the matrix of rotation, and the matrix of translation.
	- Select some lines from the extracted line segments.
	- Calculate the error evaluation function for each corresponding pair.
- (2) Evaluate the geometrical transformation.
	- The distance between each pair of line segments is evaluated for all of combinations of two line segments.
	- The geometrical transformation is evaluated based on following two criteria..
	- The total number of matching pairs among all combinations.
	- The sum of selected pairs evaluation values.

#### **EXPERIMENT RESULTS**

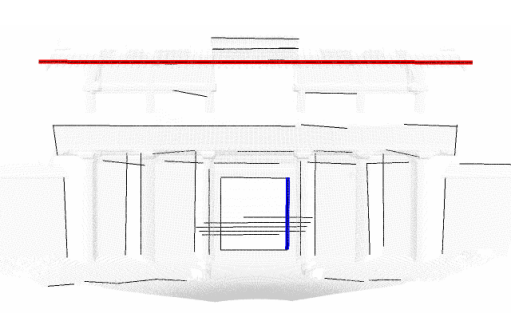

Figure 5. Result of feature line extraction. (View from the front)

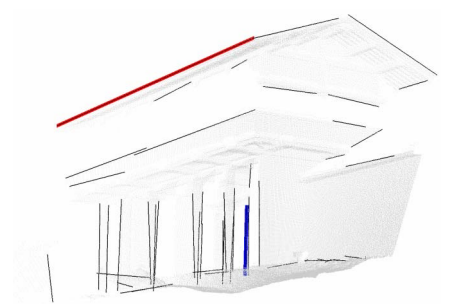

Figure 6. Result of feature line extraction. (View from the right-hand side)

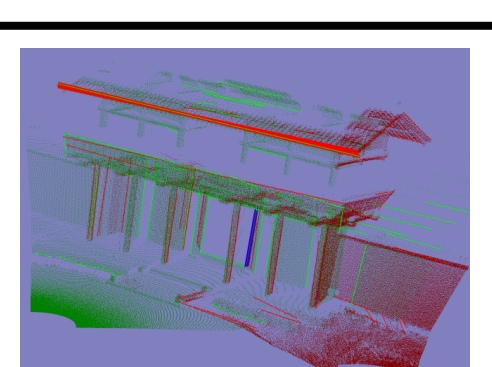

Figure 7. Result of registration.

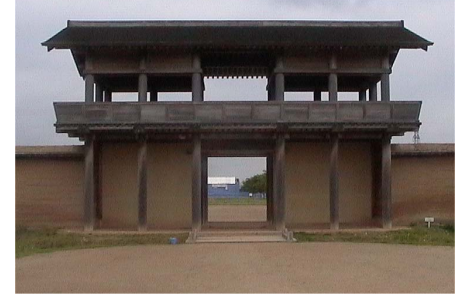

Figure 1. The south gate on outline of ruins of Shiwa castle.

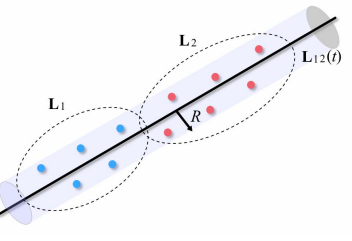

Figure 4. Merging line segments.